### p.iiWindows 98

### p.14

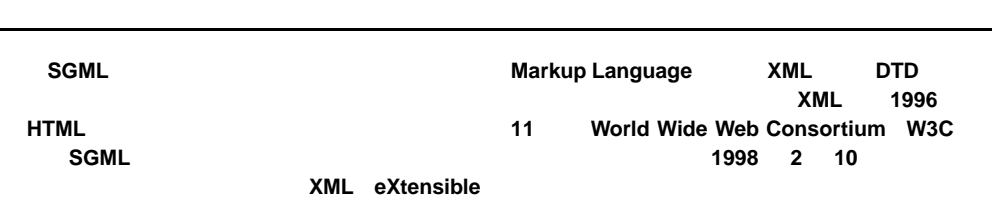

### p.26

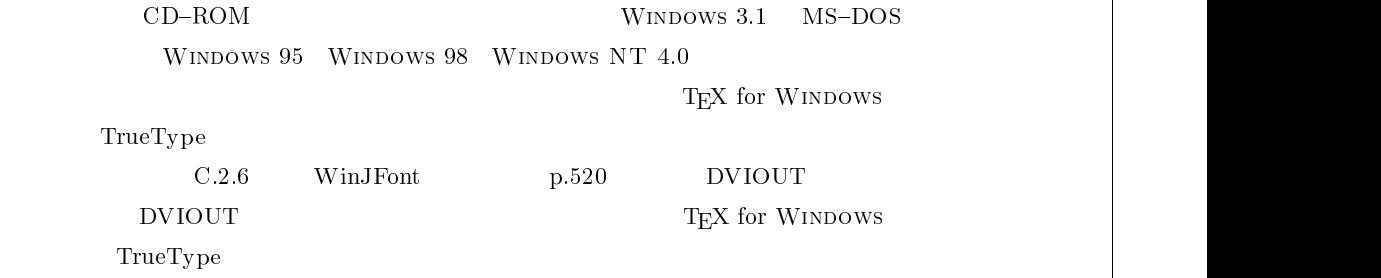

#### p.34

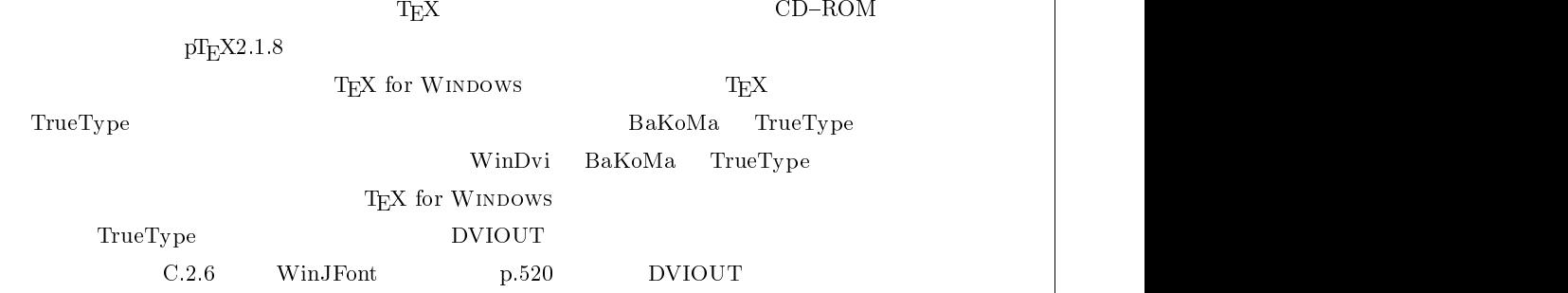

p.45

p.59キーご しゅうしょう しゅうしょう **texmac98.mac**  $\overline{\text{Ctrl}} + \left[$ Ctrl **F rtex1.mac** Ctrl **D** rtex2.mac Ctrl **E** rtex3.mac p.62**まず、**texmac98.mac **を使用してみます。**texmac98.mac **は、**TEX LATEX **で利用される多く の命令を集めたマクロで、** F12**]キーまたは[**Ctrl **]+[** [**]キーで起動できます。 12.50 b**  $\blacksquare$ Enter S  $Fig. 2.50$  texmac98.mac p.63**texmac98.mac LATEX** p.68 $T_{E}$ XMAC **Ctrl** [**]キーまたは[**F12**]キーをまず覚えてください。このキー操作によって、各種命令の入力補** texmac98.mac p.69 $Fig. 2.62$  texmac98.mac 2

# p.72**表示されたメニューは、秀丸エディタ用に作成された** texmac98.mac **と似た構成となっています。**

p.74 $EzT<sub>E</sub>X$ **得することはできません。このため、**texmac98.mac **のように、**TEX **の処理からプレビューまで**

## p.148

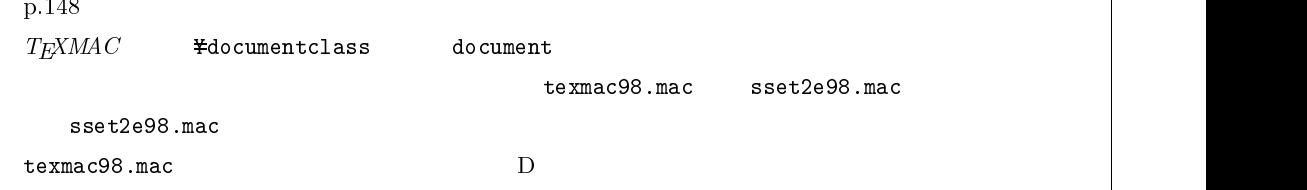

### p.222

sset2e98.mac

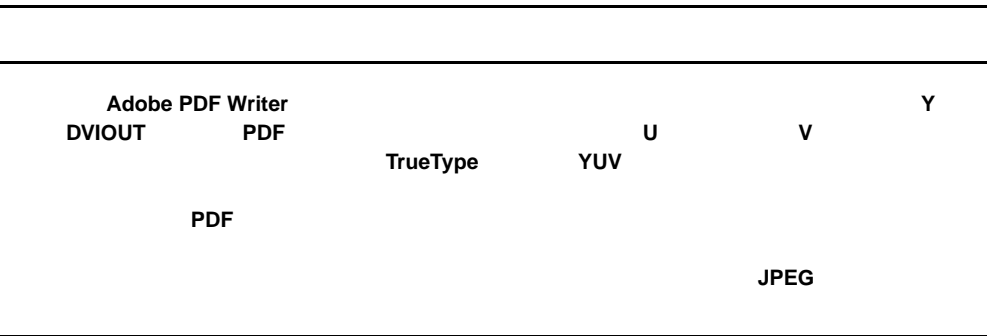

### p.235

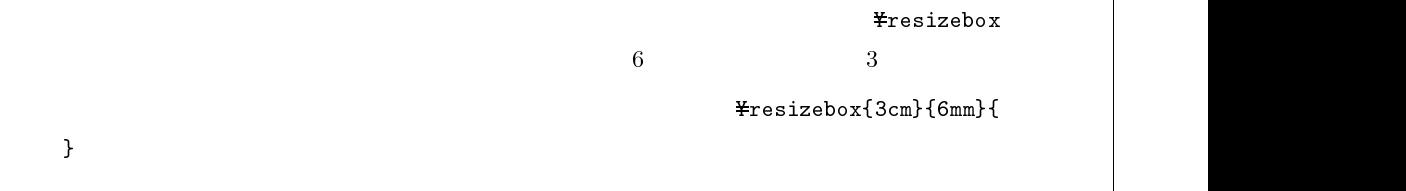

### p.279

### $\verb|#begin{labelar} x\} \verb|+begin{pm} x\end{pmatrix}[pos]{\hspace{0.8em}\{cos\}}$

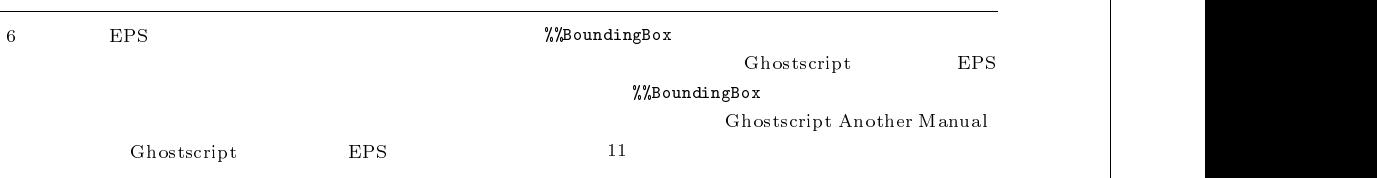

p.421 $T_{\rm E}$ XMA $\,C$ **texmac98.mac of the contract of**  $\overline{D}$  **contract of the sset2e98.mac** p.423texmac98.mac **C** TeX **texcom98.mac** p.424**Exmac98.mac exmaching texmac98.mac** texcom98.mac p.452**exmac98.mac extended as the control of the control of the control of the control of the control of the control of the control of the control of the control of the control of the control of the control of the control of**  $\text{T}$  TeX **TeX TeX TeX LAT<sub>E</sub>X** mendex.exe p.453 $\tt texmac$  **30.000**  $\text{GUI}$  **mendex.exe** mendex.exe p.5344

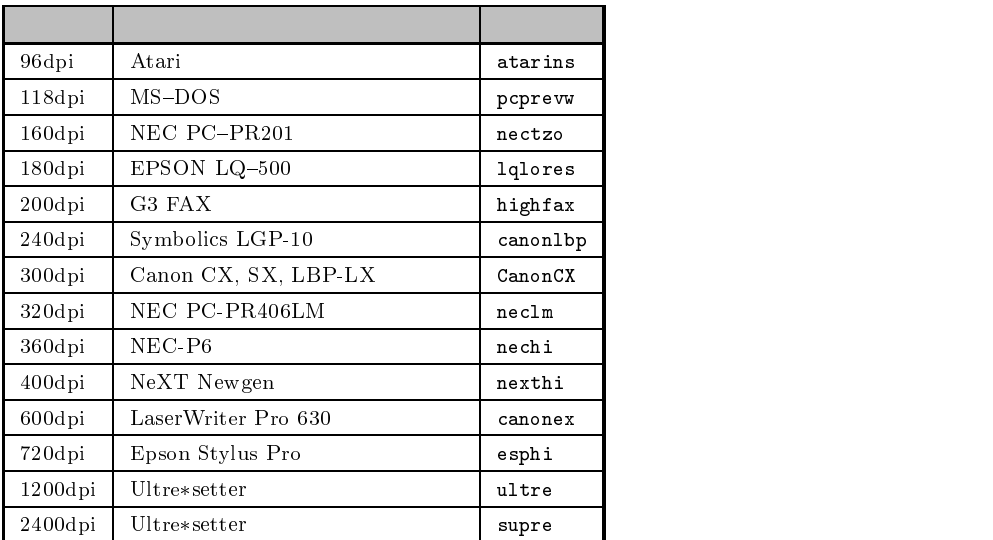

p.562

1998 11 26 2